### The Root Bridge Election

- Because Spanning Tree selects paths pointing towards the root bridge, it acts as a centre point of the LAN
- Best practice is to ensure a pair of high-end core switches are selected as the 1<sup>st</sup> and 2<sup>nd</sup> most preferred Root Bridge

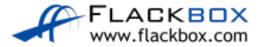

# The Root Bridge Election

- You can manipulate the Root Bridge election by setting Bridge priority
- The default value is 32768, with the lowest number being most preferred
- In the case of a tie the switch with the lowest MAC address will be selected
- This is liable to be the oldest switch

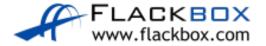

- All switches are left with the default Bridge Priority in this example
- The switch with the lowest MAC address becomes the Root Bridge
- This is the old switch in the warehouse
- It has low bandwidth links and limited CPU and memory

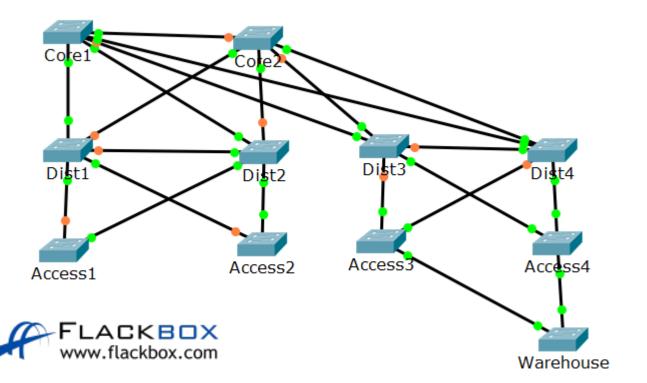

```
Warehouse#show spanning-tree vlan 1
VLAN0001
 Spanning tree enabled protocol ieee
 Root ID Priority 32769
           Address 0001.634B.E247
           This bridge is the root
           Hello Time 2 sec Max Age 20 sec Forward Delay 15 sec
 Bridge ID Priority 32769 (priority 32768 sys-id-ext 1)
           Address
                     0001.634B.E247
           Hello Time 2 sec Max Age 20 sec Forward Delay 15 sec
           Aging Time 20
Interface Role Sts Cost Prio.Nbr Type
Fa0/1 Desg FWD 19 128.1 P2p
             Desg FWD 19 128.2 P2p
Fa0/2
```

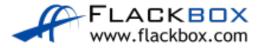

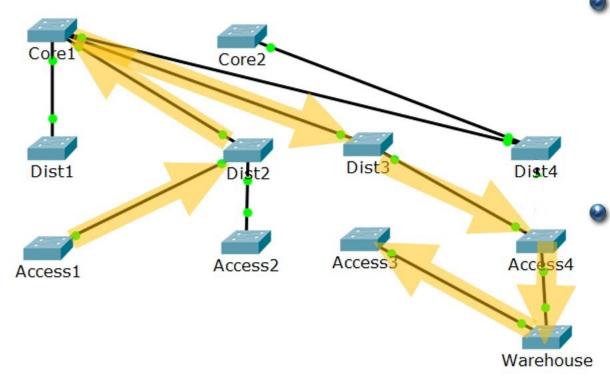

- Traffic from a PC connected to Access1 to another PC connected to Access3 goes along the path Acc1 > Dist2 > Core1 > Dist3 > Acc4 > Warehouse > Acc3
- This is 7 hops, including through the old switch in the warehouse

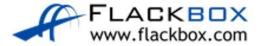

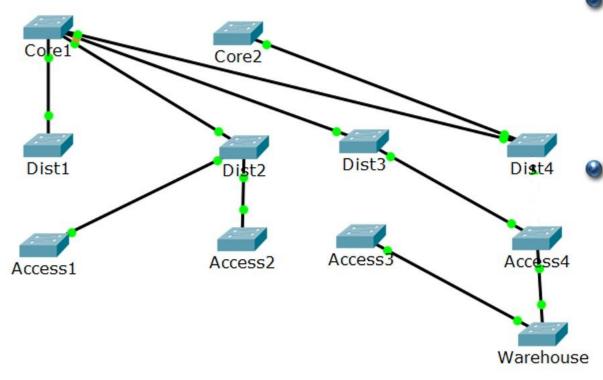

- All traffic between different pairs of distribution switches will go over an indirect path and transit the old switch in the warehouse
- This is likely to congest its links, CPU and RAM and will lead to suboptimal performance

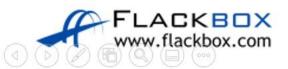

### Root Bridge Primary Configuration

Corel(config)#spanning-tree vlan 1 root primary

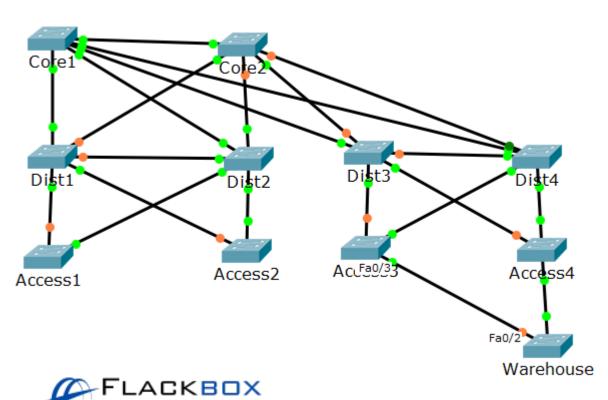

- Configures the Core1 switch to be the Root Bridge
- This will set a Bridge Priority of 24576

### Root Bridge Primary Verification

```
Corel#show spanning-tree vlan 1
VLAN0001
  Spanning tree enabled protocol ieee
            Priority
                        24577
 Root ID
            Address
                        0090 OCAO 3902
            This bridge is the root
            Hello Time 2 sec Max Age 20 sec Forward Delay 15 sec
                        24577 (priority 24576 ys-id-ext 1)
 Bridge ID Priority
                        0090.0CA0.3902
            Address
            Hello Time
                        2 sec Max Age 20 sec Forward Delay 15 sec
            Aging Time
                        20
Interface
                Role Sts Cost
                                  Prio.Nbr Type
Gi0/2
                Desg FWD 4
                                  128.26 P2p
                                  128.21 P2p
Fa0/21
                Desq FWD 19
                Desg FWD 19
                                  128.24
Fa0/24
                                           P2p
```

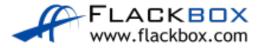

# Optimal Root Bridge

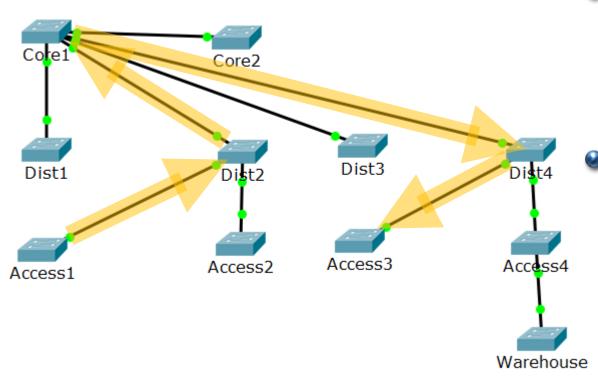

- Traffic from a PC connected to Access1 to another PC connected to Access3 goes along the path Acc1 > Dist2 > Core1 > Dist4 > Acc3
- This is 5 hops along the most direct path through the core

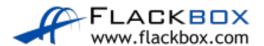

# Root Bridge Failover

- If the Core1 switch fails, we want to ensure traffic still goes through the most direct centralised path
- We need to configure Core2 to be next most preferred as the Root Bridge

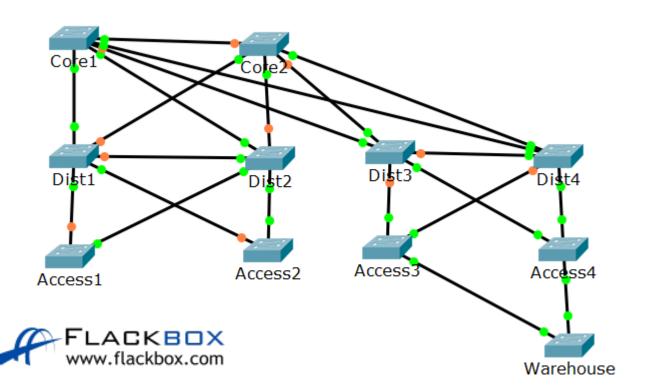

### Root Bridge Secondary Configuration

Core2(config)#spanning-tree vlan 1 root secondary

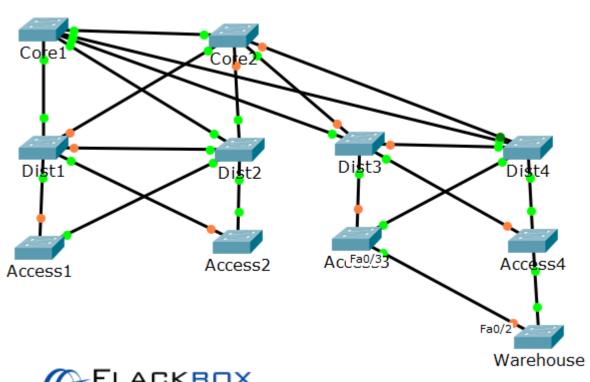

- Configures the Core2 switch to be the next most preferred Root Bridge after Core1
- This will set a Bridge Priority of 28672

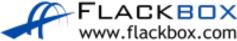

#### Root Bridge Secondary Verification

```
Core2#show spanning-tree vlan 1
VLAN0001
 Spanning tree enabled protocol ieee
           Priority
 Root ID
                      24577
                       0090.0CA0.3902
            Address
            Cost
                       26(GigabitEthernet0/2)
            Port
            Hello Time 2 sec Max Age 20 sec Forward Delay 15 sec
                      28673 (priority 28672 sys-id-ext 1)
 Bridge ID Priority
           Address
                      0090.0C16.7A9B
            Hello Time 2 sec Max Age 20 sec Forward Delay 15 sec
           Aging Time 20
Interface
              Role Sts Cost Prio.Nbr Type
Fa0/24
            Desg FWD 19
                                128.24 P2p
              Desg FWD 19
                                128.21 P2p
Fa0/21
                                 128.26
Gi0/2
              Root FWD 4
                                        P2p
```

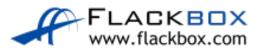